## <span id="page-0-0"></span>Git, rappels et éléments avancés

#### Sébastien Jean

IUT de Valence Département Informatique

v1.0, 13 septembre 2023

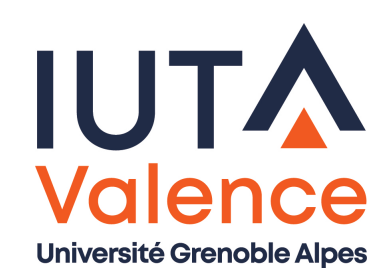

# Intérêts de la gestion de versions ?

- Sauvegarder le code (localement, à distance)
- Maintenir un historique des modifications (versions)
- Pouvoir facilement identifier les modifications, revenir en arrière
- **Expérimenter** sereinement et indépendamment (branches)
- <span id="page-1-0"></span>Collaborer (dépôts partagés)

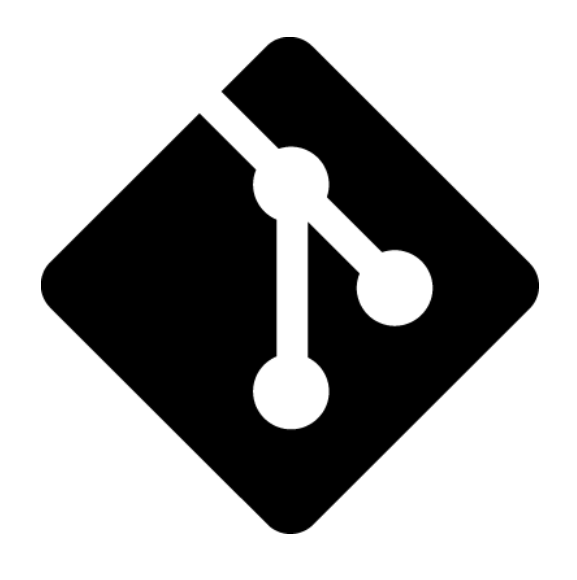

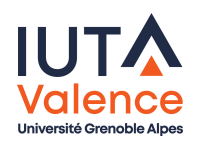

#### Comment versionner ?

- Choisir un système de gestion de versions (SCM)
	- svn, hg (mercurial), git
- Créer un dépôt local et gérer les versions via les outils associés
	- En ligne de commande ou via des assistants d'IDE
- **Héberger** un dépôt distant sur un serveur (communautaire ou privé)
	- BitBucket, pour hg
	- Github ou Gitlab, pour git
	- Sourceforge, pour svn

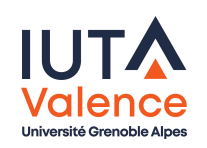

### Notion de dépôt

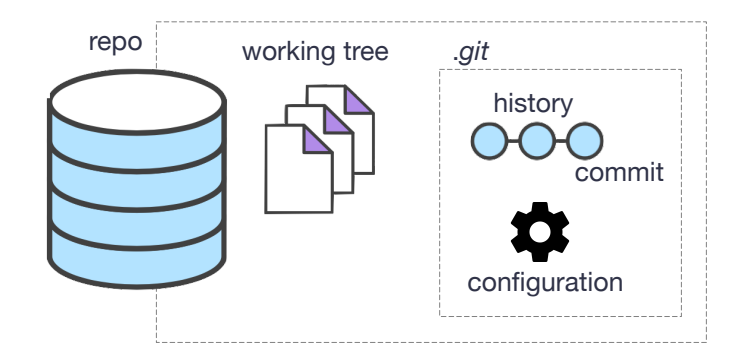

<span id="page-3-0"></span>Dépôt (repository ou repo)

 $\rightarrow$  e[nse](#page-1-0)[mble](#page-3-0) de fichiers (stockés localement ou sur une plateforme d'hébergement) utiles pour la gestion de versions de code

- Working Tree : arborescence du code courant
- o *History* : historique des versions (*commits*), constitué d'une ou plusieurs branches
- o *Configuration* : propriétés de configuration du dépôt (identité, ...)

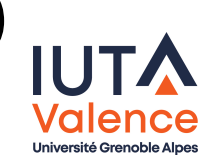

#### Notion de commit

- Un commit permet de répondre à un certain nombre de questions sur la nouvelle version :
	- $\circ$  Qui?  $\rightarrow$  le développeur (*committer*) est identifié par un nom/mail
	- $\bullet$  Quand ?  $\rightarrow$  horodatage
	- $\circ$  Quoi?  $\rightarrow$  ensemble des **modifications** intégrées à la nouvelle version
	- $\bullet$  Où?  $\rightarrow$  référence au(x) commit(s) précédent(s)
	- $\circ$  Pourquoi?  $\rightarrow$  message destiné aux autres développeurs, résumant ce qui change, éventuellement accompagné de détails.
- A chaque commit est associé un identifiant unique sur 20 octets

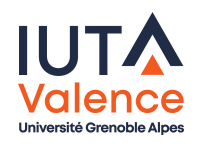

#### Héberger un dépôt distant

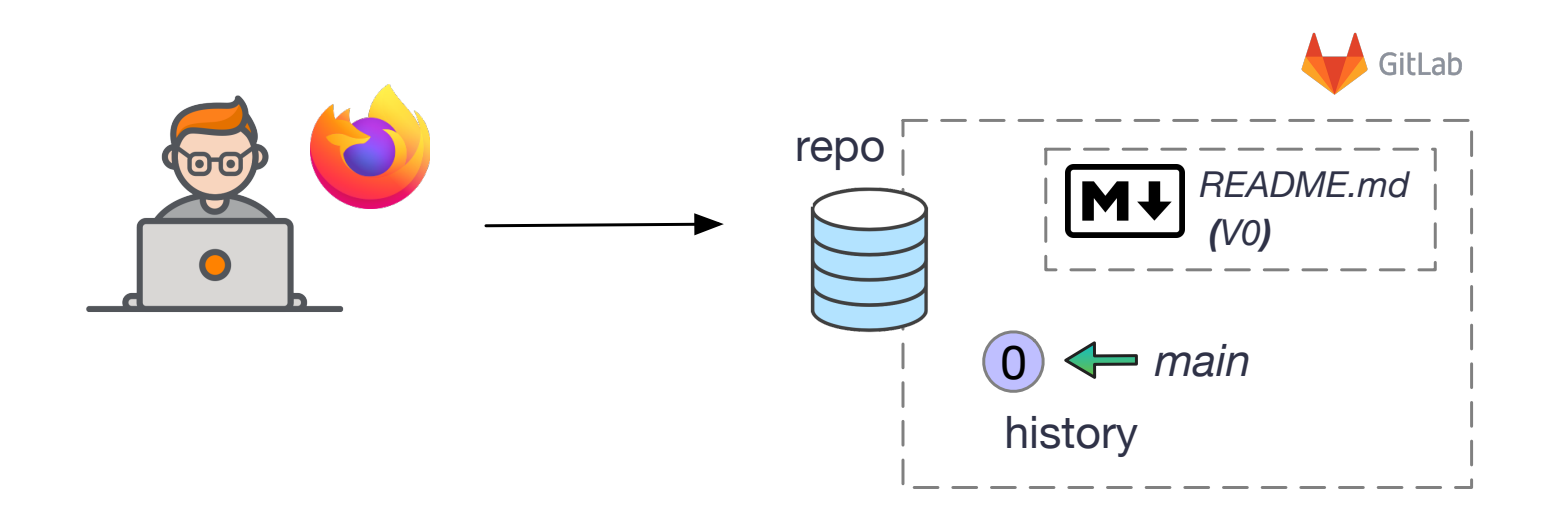

<span id="page-5-0"></span>• Un d[épô](#page-1-0)[t dis](#page-5-0)tant est hébergé sur un serveur (ici un serveur *gitlab*)

- En général, ce dépôt est initialisé avec un fichier README.md (qui décrit à quoi sert ce dépôt) qui constitue le premier commit
- Un dépôt distant est dit *bare*, il ne contient pas de *working tree* mais simplement l'historique
	- Le développement est local, il ne peut pas s'effectuer sur le serveur

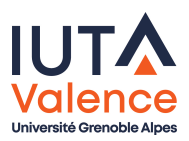

#### Travailler localement avec un clone

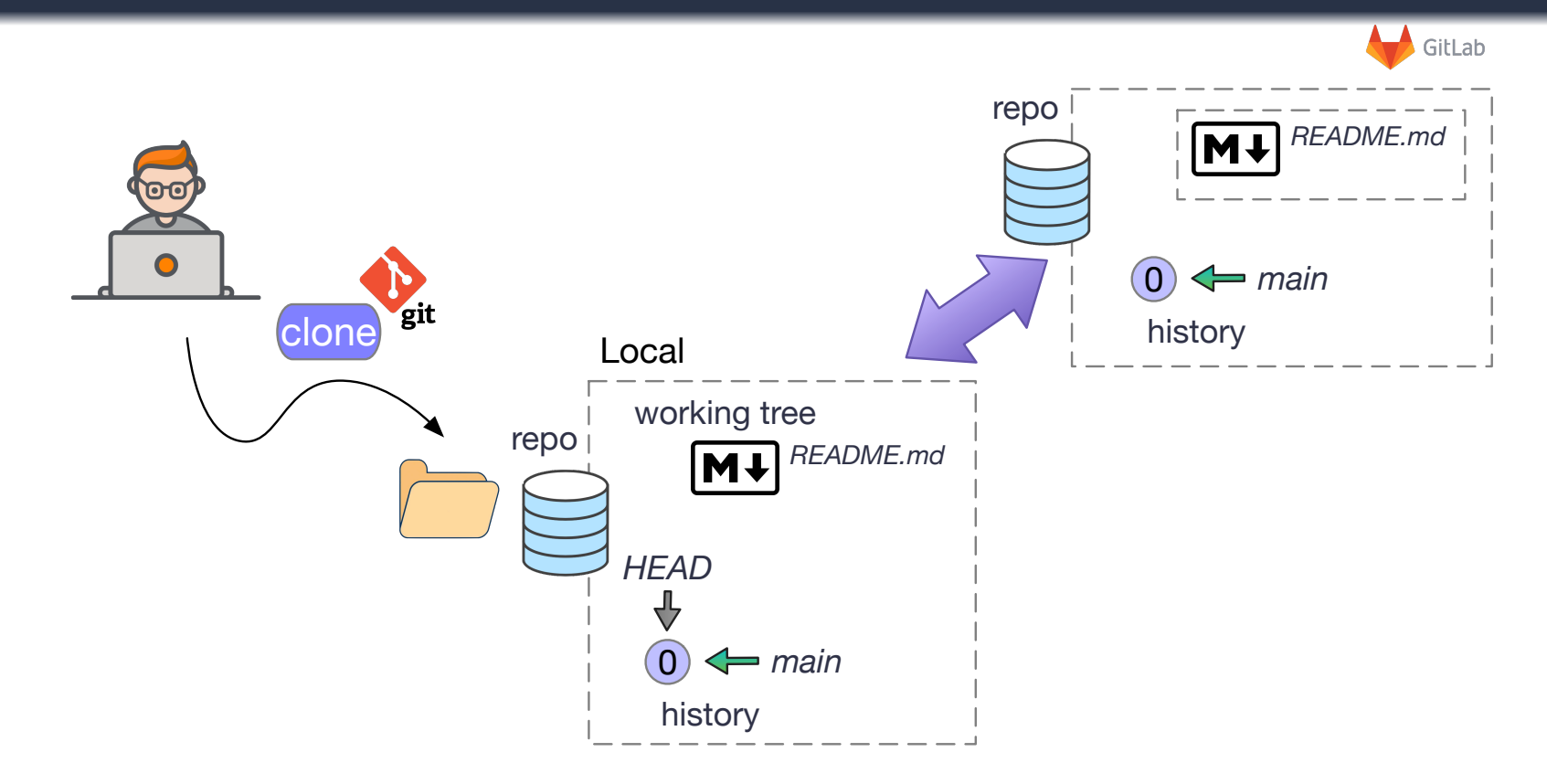

- Un clone est une reconstruction locale d'un dépôt distant (le développement est toujours local)
	- L'historique est reproduit intégralement, le *working tree* est reconstruit en rejouant intégralement l'historique
	- Le clone local et son dépôt origine restent liés

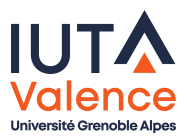

#### Travailler localement avec un clone (suite)

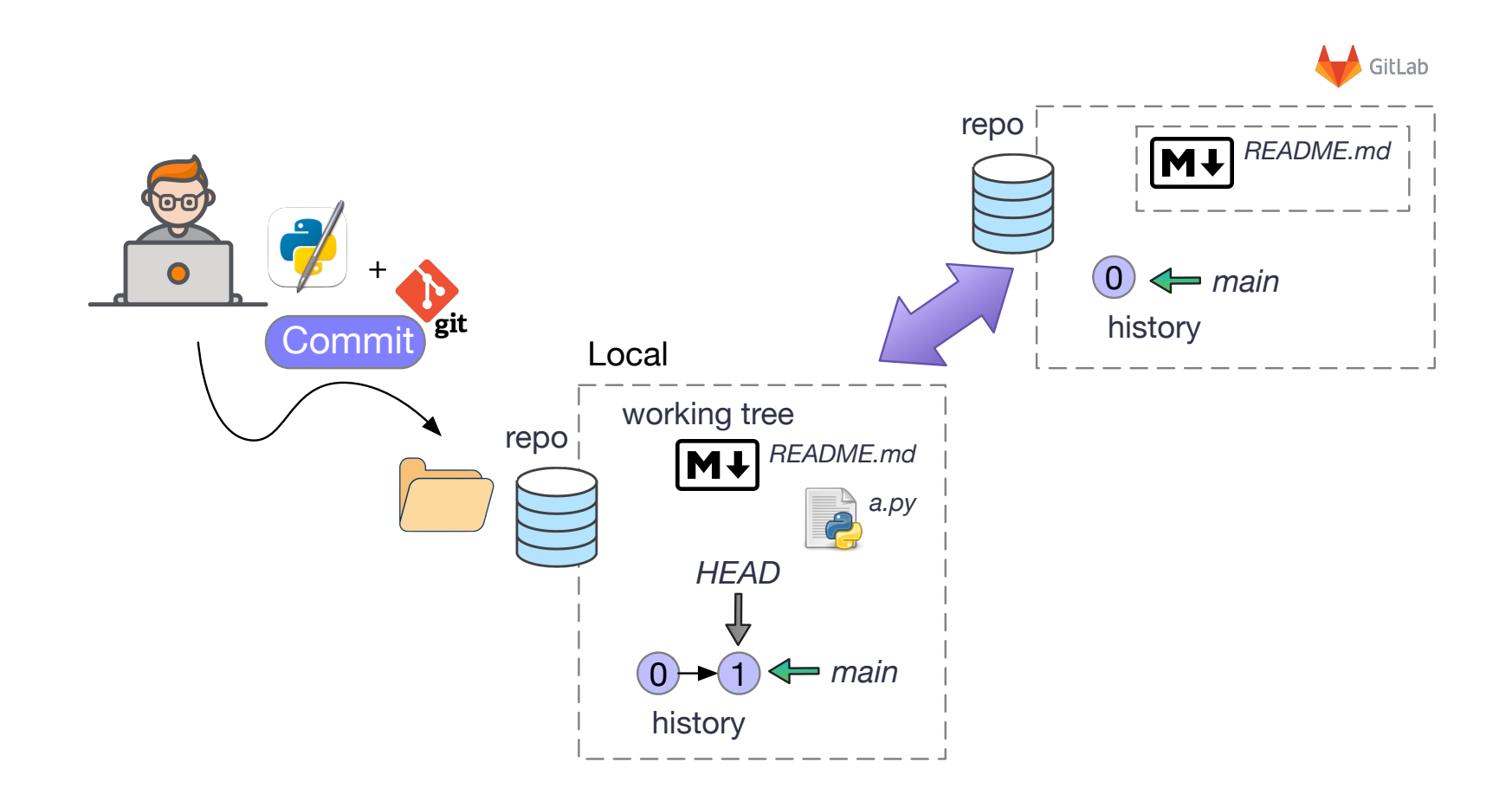

Les commits sont toujours locaux, sans communication avec le serveur

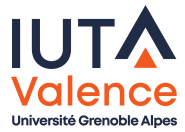

#### Travailler localement avec un clone (suite)

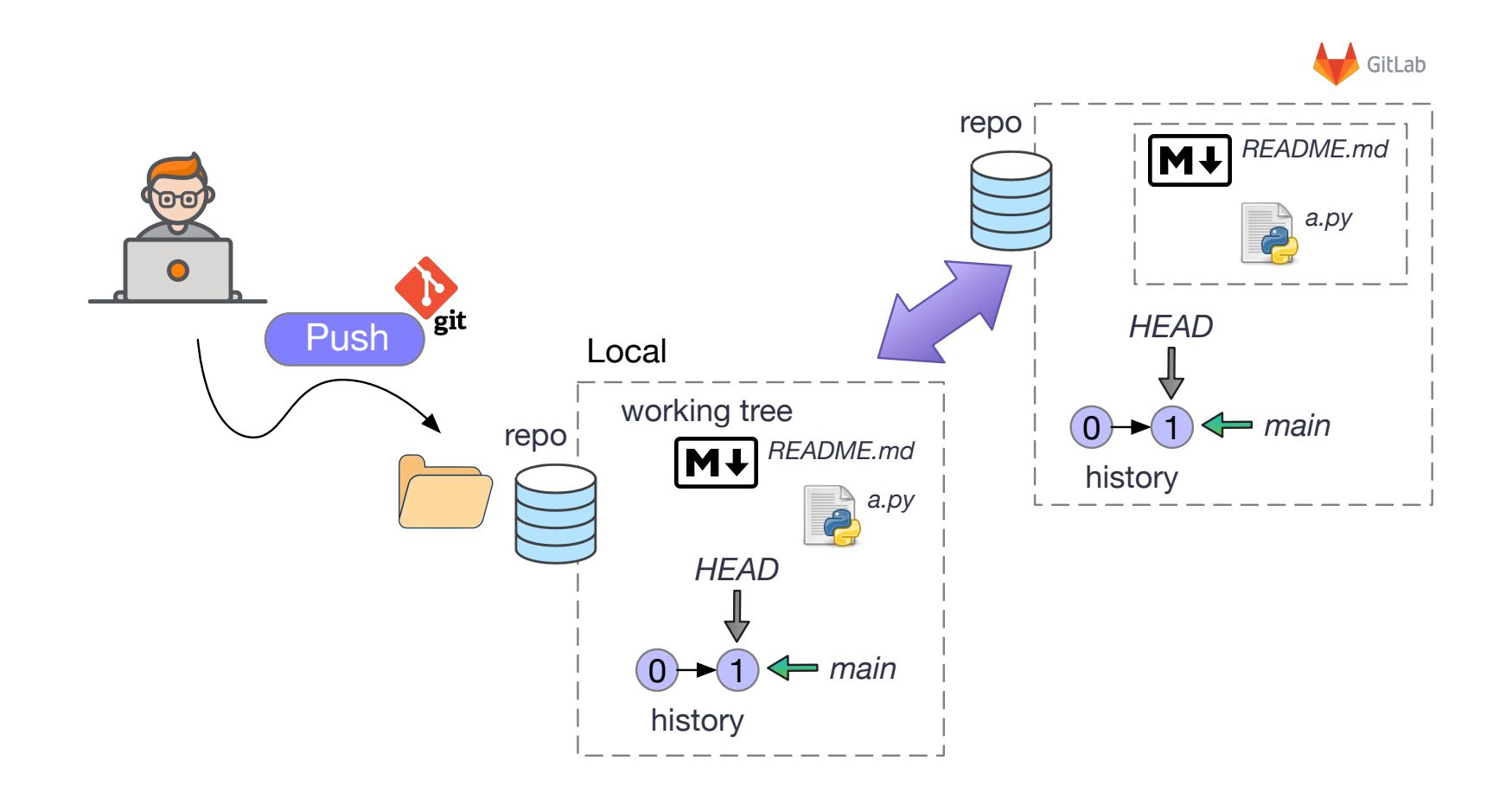

Les commits locaux sont explicitement envoyés sur le serveur (Push)

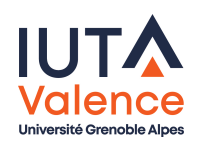

### Se remettre à jour avec le dépôt distant

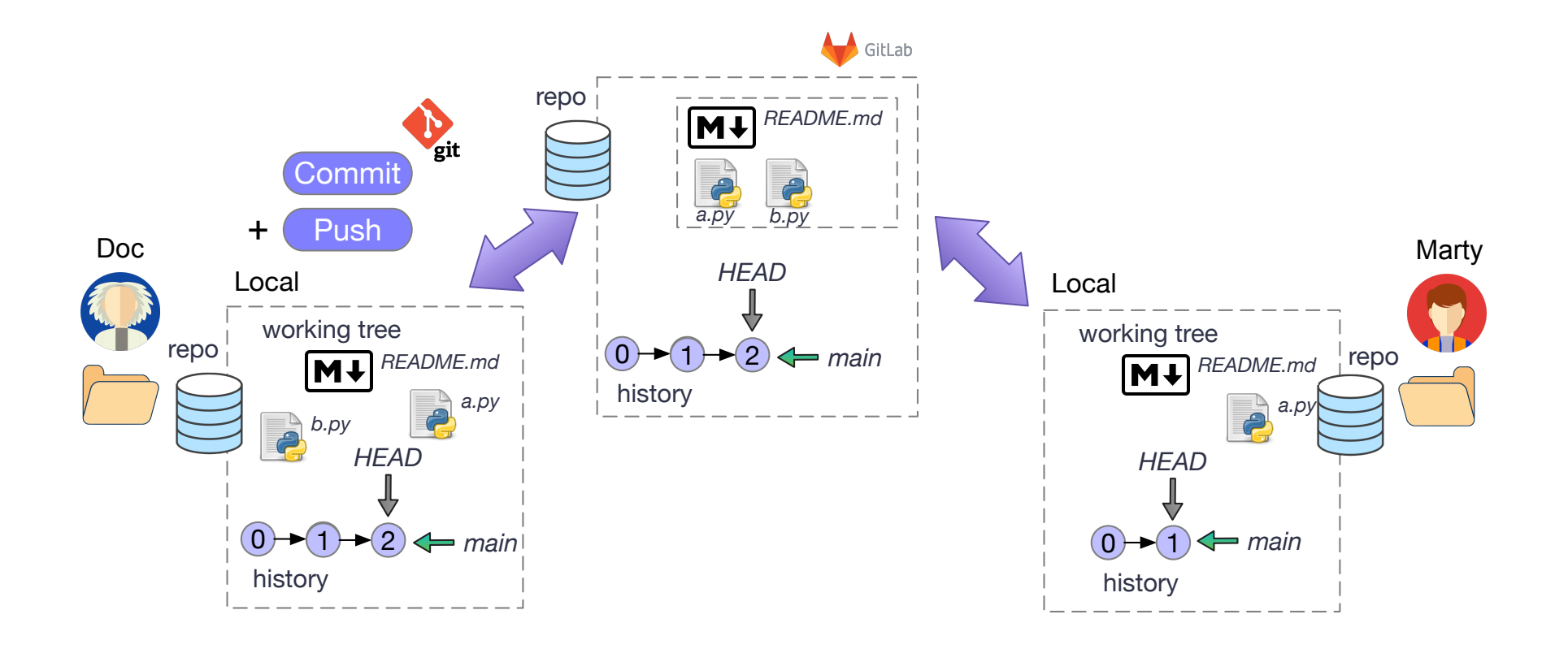

- Doc produit une nouvelle version locale qu'il envoie au serveur
- Marty n'est pas averti de l'existence de cette nouvelle version

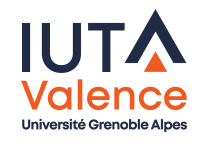

### Se remettre à jour avec le dépôt distant

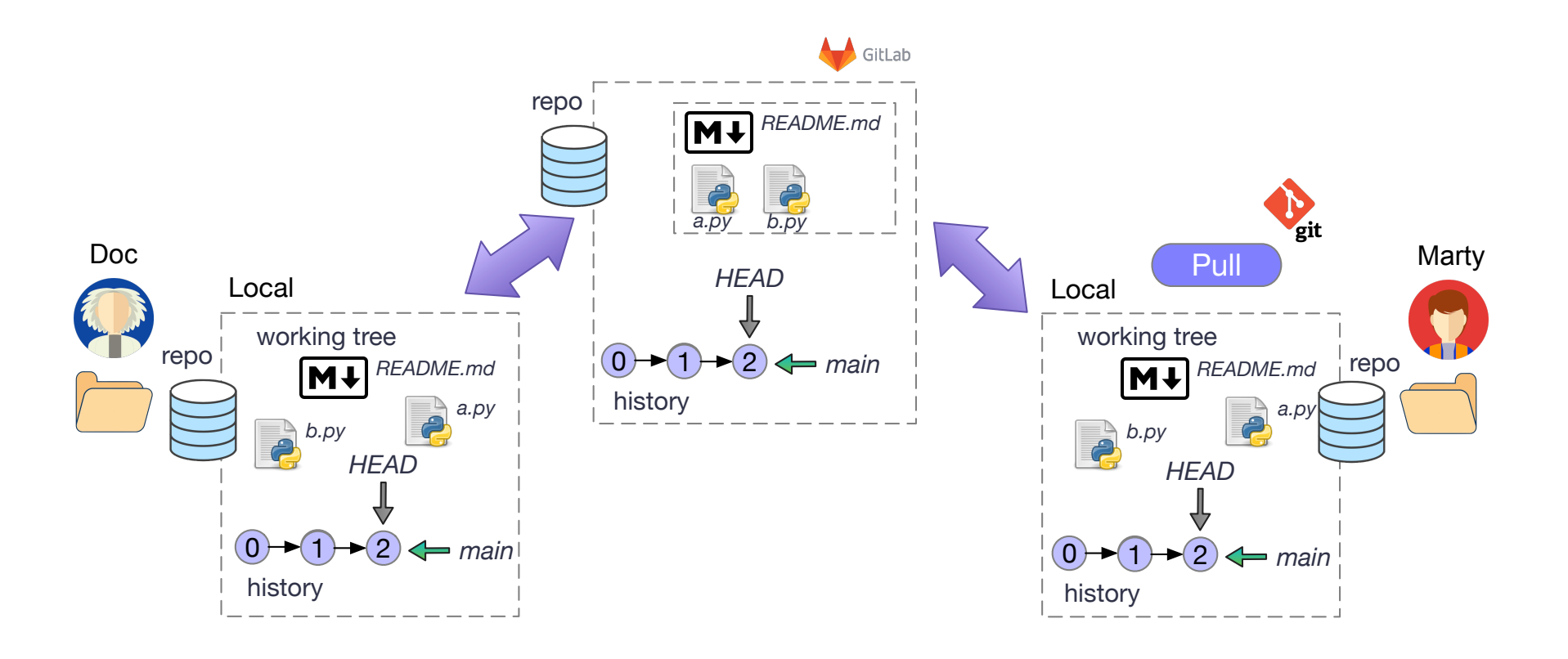

- La synchronisation descendante (pull), permet à Marty de se mettre localement à jour
- La mise à jour peut se faire de manière simple et autonome, ou faire apparaitre des situations de conflits à résoudre

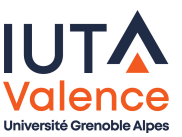

Rappels Branches

### Notion de branche

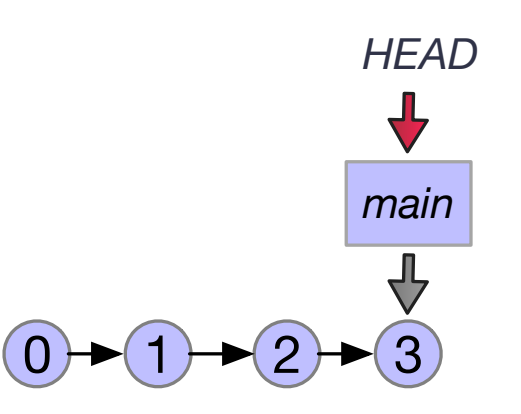

- <span id="page-11-0"></span>Une branche est une succession nommée de commits
	- i[ci, l](#page-1-0)[a br](#page-11-0)anche s'appelle main, c'est aussi le nom de la référence sur le dernier commit
- Rappel :
	- La référence HEAD identifie la version courante, version contenue dans le working tree, sur laquelle on travaille actuellement
	- C'est cette version qui sert de parent au prochain commit
	- Par défaut elle suit la référence de la branche

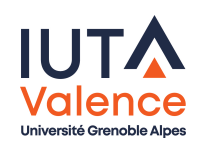

Rappels Branches

## Déplacement de HEAD

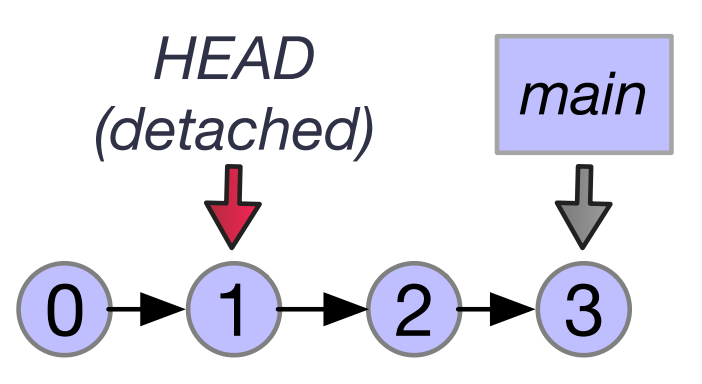

- La ré[fére](#page-1-0)[nce](#page-11-0) HEAD peut être déplacée via la commande git checkout
- Le déplacement crée une situation dite d'état détaché (detached)
	- Il n'est pas possible de créer des nouveaux commits à partir de cet endroit puisqu'il y a déjà des commits en aval

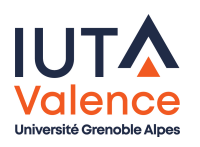

Rappels Branches

### Création d'une branche

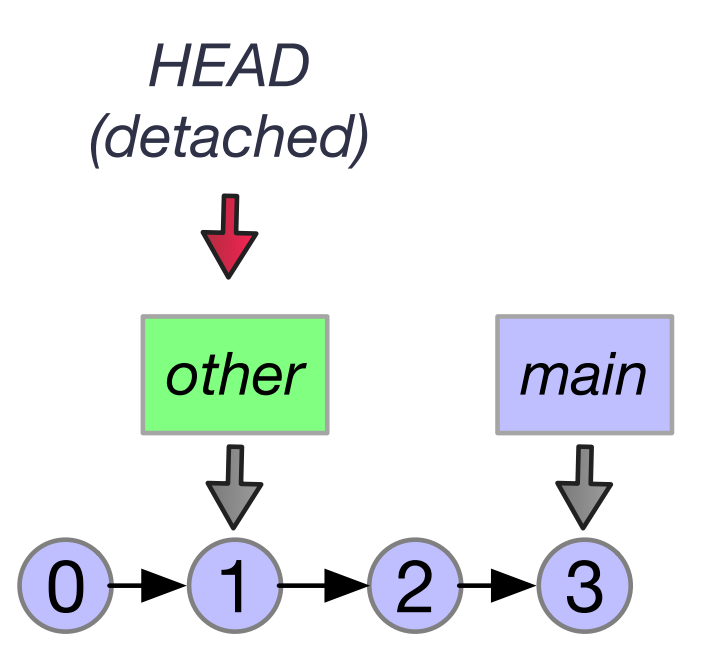

- o la commande git branch permet de créer une nouvelle branche, qui permet de poursuivre un historique parallèle
	- o Ici, la branche s'appelle other
	- Elle contient les commits 0 et 1 uniquement, l'historique est commun sur ces 2 commits pour les 2 branches

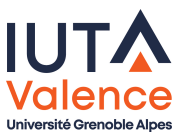

#### Déplacement sur une branche

- o Pour poursuivre l'historique d'une branche, il faut s'y déplacer explicitement
	- Le déplacement sur une branche s'effectue via la commande git checkout
	- La branche devient active et la référence HEAD se replace sur le dernier commit.

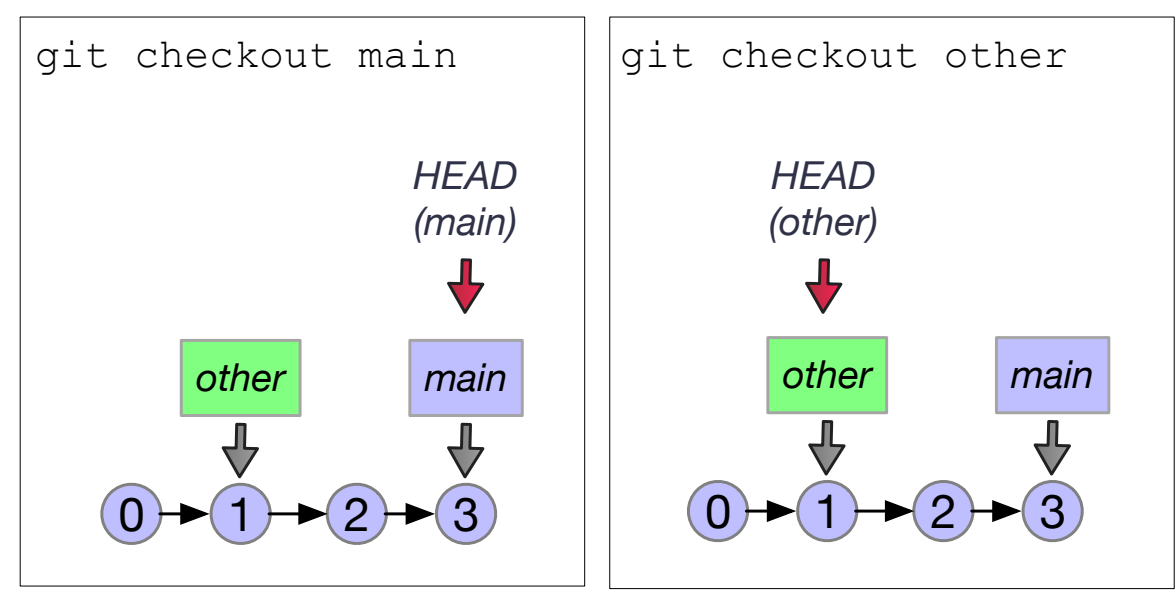

**• Remarque : il existe un raccourci pour créer une nouvelle branche IUTA** et directement s'y déplacer

#### **Divergence**

- Si un commit est effectué sur la branche other, il vient se placer derrière le commit 1
- · Il y a divergence, deux historiques évoluent en parallèle

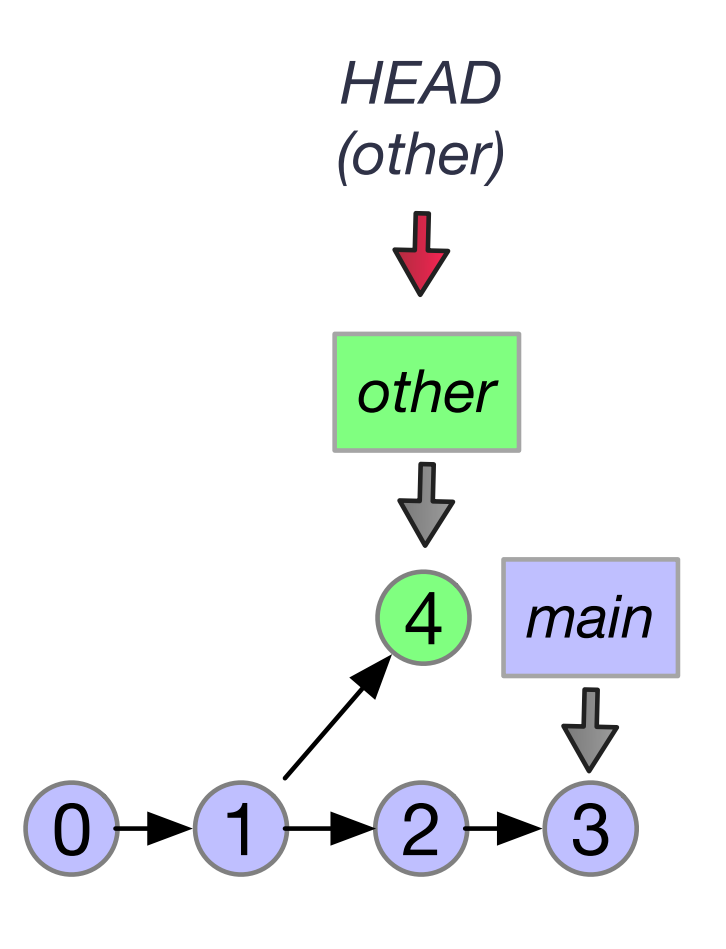

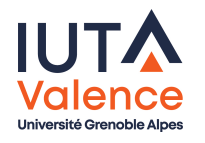

- Une fusion est une fermeture de la divergence entre 2 branches
- Elle s'opère depuis la branche vers laquelle on veut intégrer les commits de la branche à fusionner, via la commande git merge

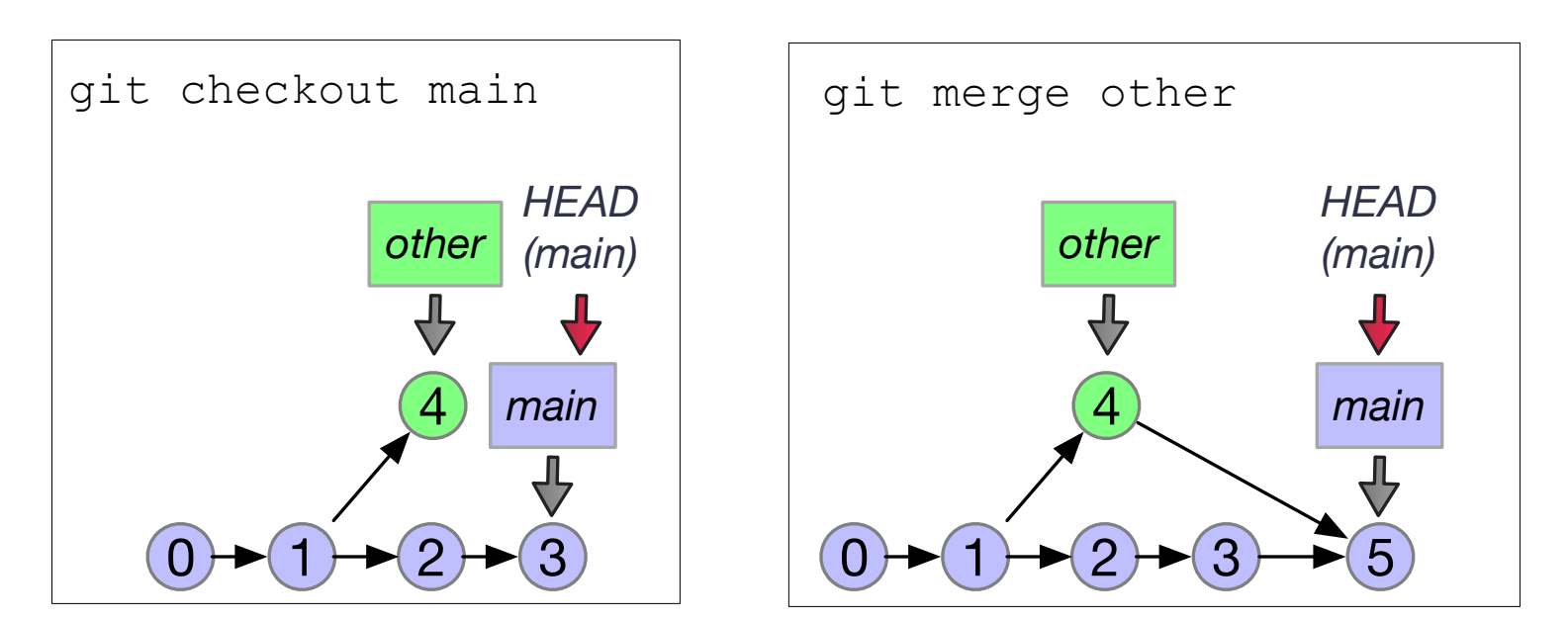

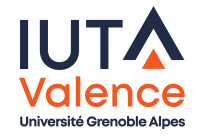

# Fusion (suite)

- Pour réaliser la fusion, git :
	- **1** Identifie le point de divergence (ici le commit 1)
	- 2 Identifie les changements en concurrence (conflits) entre les commits des 2 branches
	- <sup>3</sup> S'il n'y a pas de conflit, la fusion est automatique
		- Le commit de fusion ne contient pas de nouvelle modification, il ferme [sim](#page-11-0)plement la divergence en déclarant 2 parents, on peut lui associer un message
	- <sup>4</sup> S'il n'y a des conflits, ils doivent être résolus par le développeur
		- Chaque portion de fichier en conflit présente un marquage particulier qui permet d'intégrer et d'identifier les états des 2 branches
		- Les fichiers en conflit doivent alors être corrigés (le marquage doit disparaitre) et intégrés dans un nouveau commit, qui fermera automatiquement la divergence

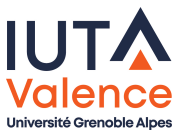

### Branches de suivi à distance

- Le clone d'un dépôt local reste lié à son dépôt distant (remote)
	- Le remote par défaut est appelé localement origin
	- Une copie locale de la branche distante main est créée pour la synchronisation
		- o Cette branche est dite de surveillance (remote-tracking), et s'appelle par convention origin/main

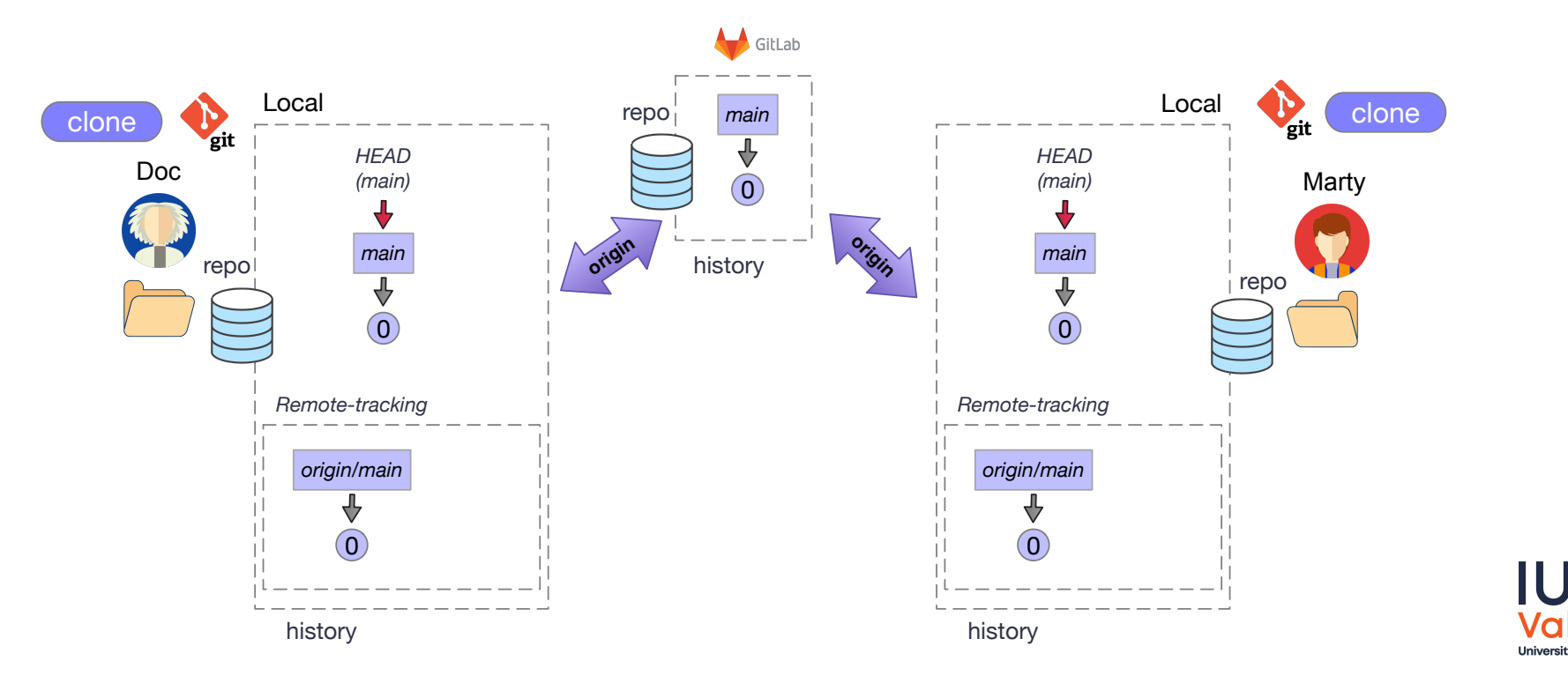

# Synchronisation montante (Push)

- La commande git push, exécutée localement par Doc :
	- <sup>1</sup> Compare les branches main et origin/main et identifie les manques (ici le commit 1)
	- <sup>2</sup> Exprime au serveur les manques (ici il faut ajouter 1 après 0)
		- L'intégration est réalisée par le serveur car elle ne créé pas de divergence non refermée (fast-forward)
	- Met à jour la branche origin/main (car succès)

<span id="page-19-0"></span>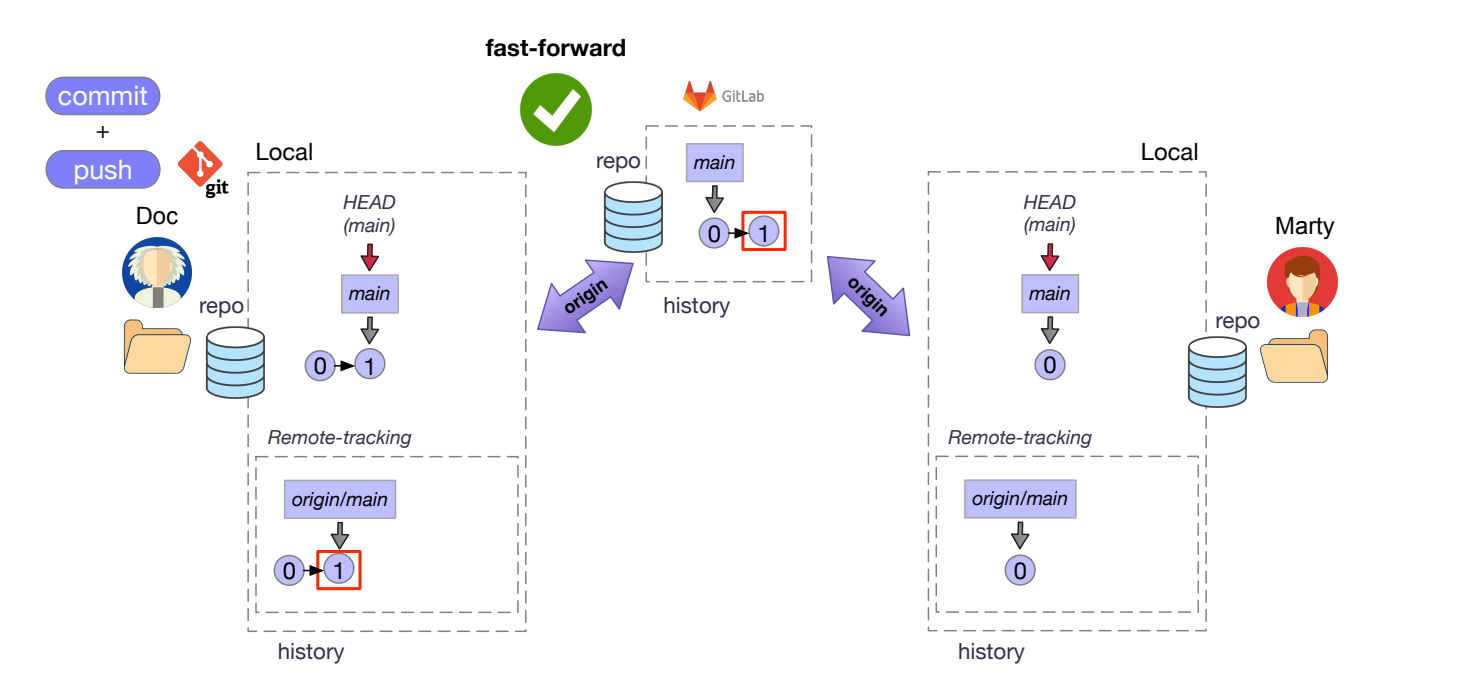

# Synchronisation montante (Push), suite

- La commande git push, exécutée localement par Marty :
	- <sup>1</sup> Compare les branches main et origin/main et identifie les manques (ici le commit 2)
	- <sup>2</sup> Exprime au serveur les manques (ici il faut ajouter 2 après 0)
		- L'intégration n'est pas réalisée par le serveur car elle créé une divergence non refermée (non fast-forward)

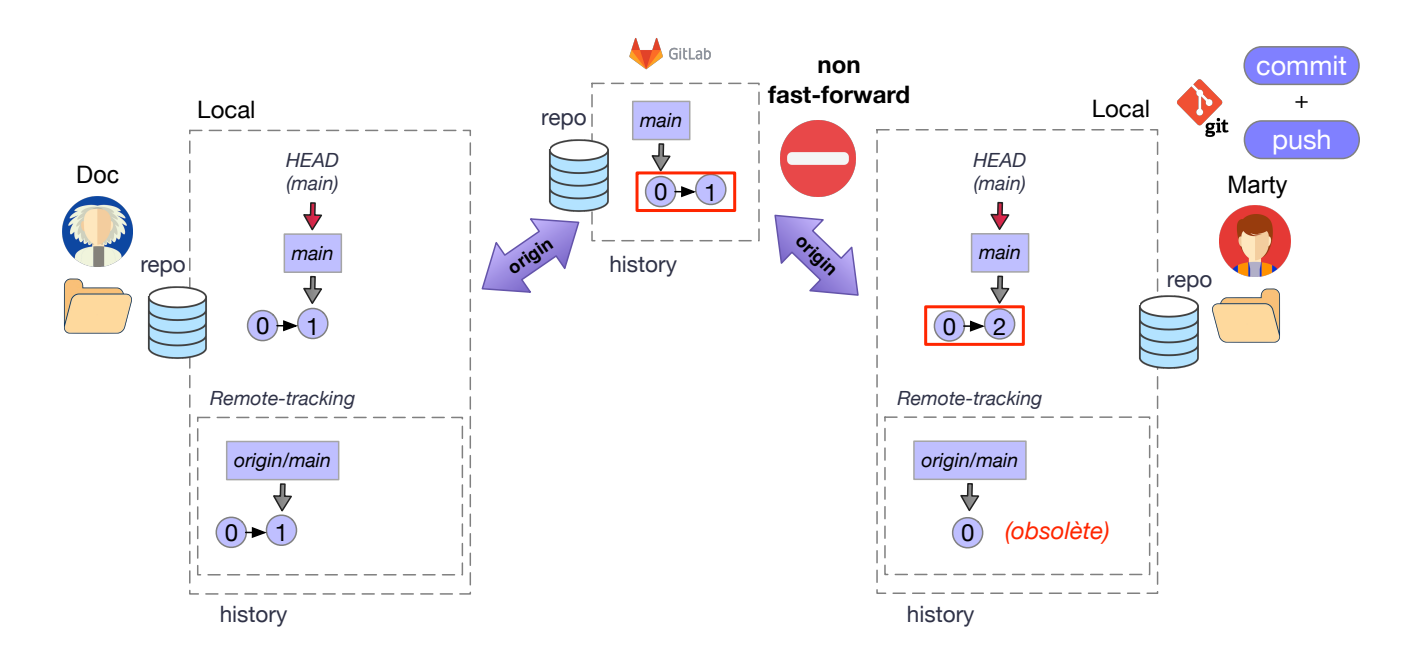

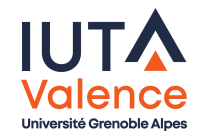

# Synchronisation descendante (Pull, Fetch/Merge)

- La commande git fetch, exécutée localement par Marty :
	- <sup>1</sup> Communique au serveur la référence du dernier commit connu sur la branche origin/main
	- <sup>2</sup> Reçoit du serveur les manques (ici il faut ajouter 1 après 0)
		- L'intégration est réalisée, l'opération fetch n'échoue jamais

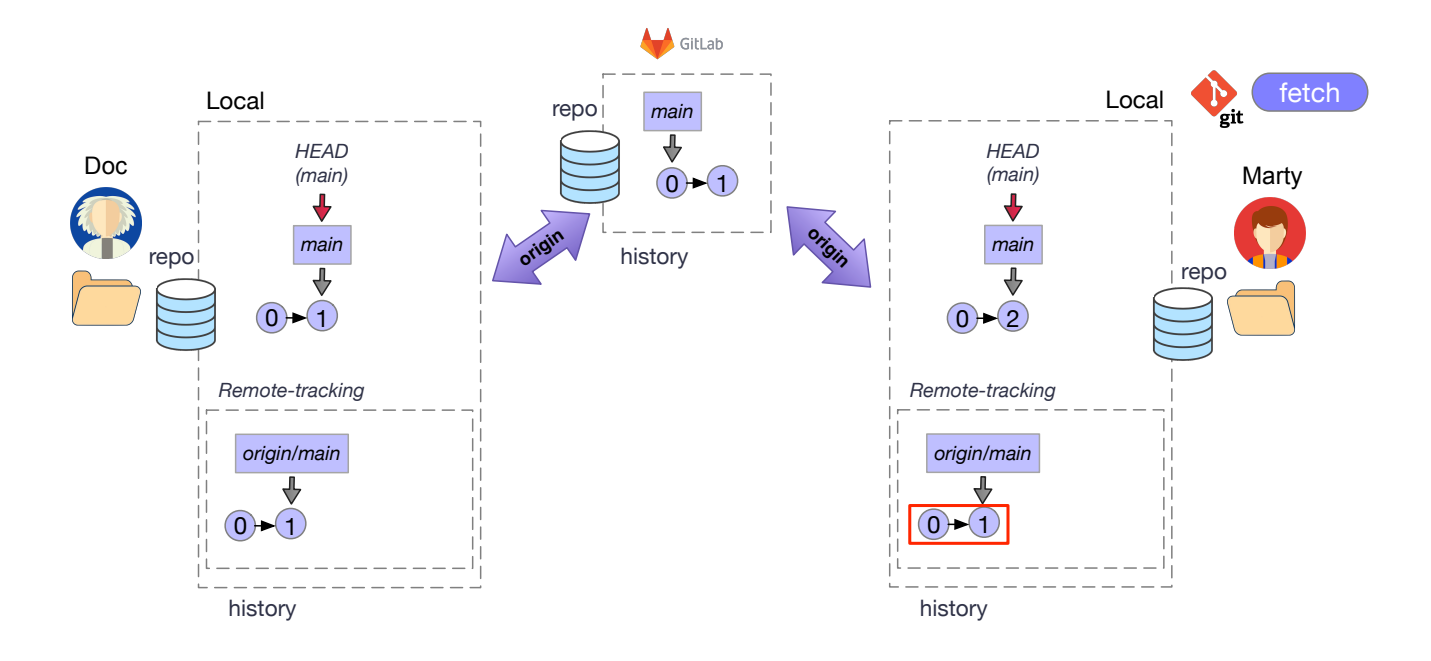

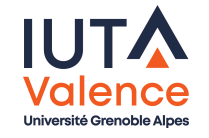

# Synchronisation descendante (Pull, Fetch/Merge), suite

- La commande git merge, exécutée localement par Marty :
	- <sup>1</sup> Fusionne la branche origin/main dans la branche main
		- Avec ou sans intervention du développeur, en fonction des conflits éventuels (ici aucun)

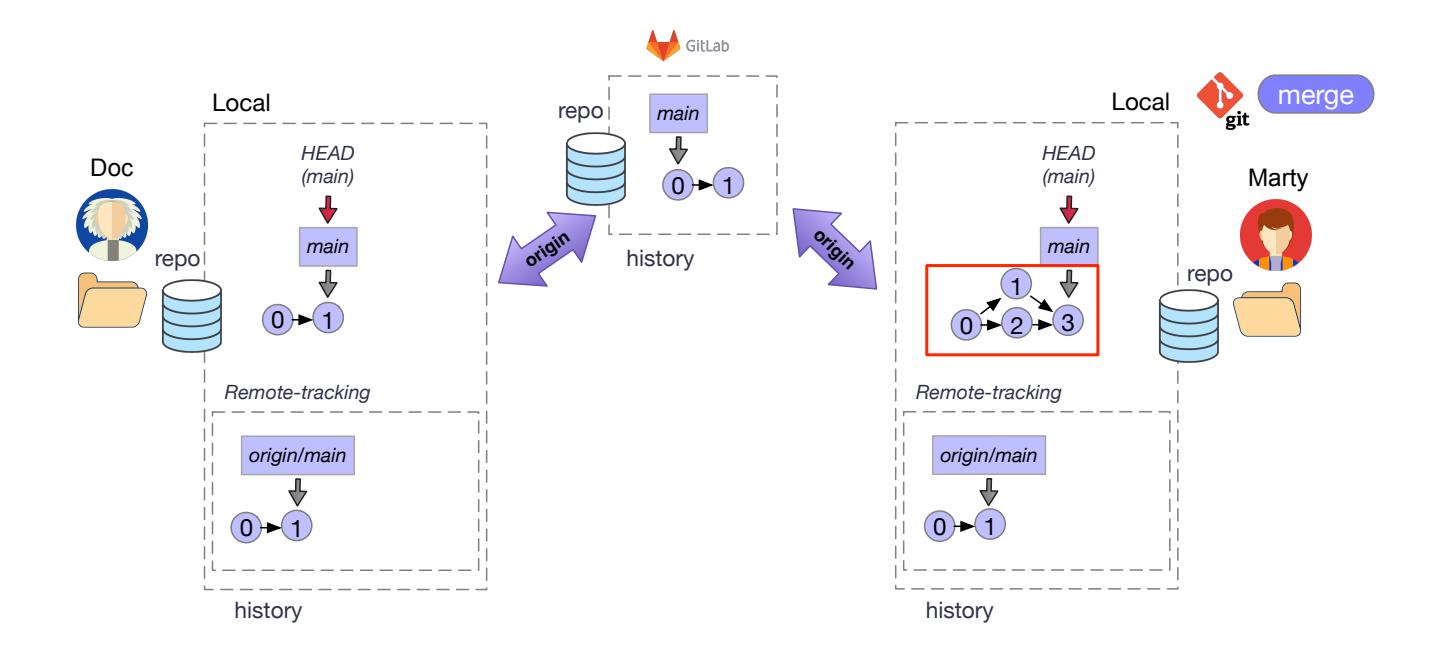

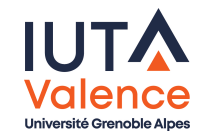

# Synchronisation, suite

- La commande git push, exécutée localement par Marty, intègre les commits au remote
	- Les manques expriment une divergence, mais résolue par une fusion donc fermée

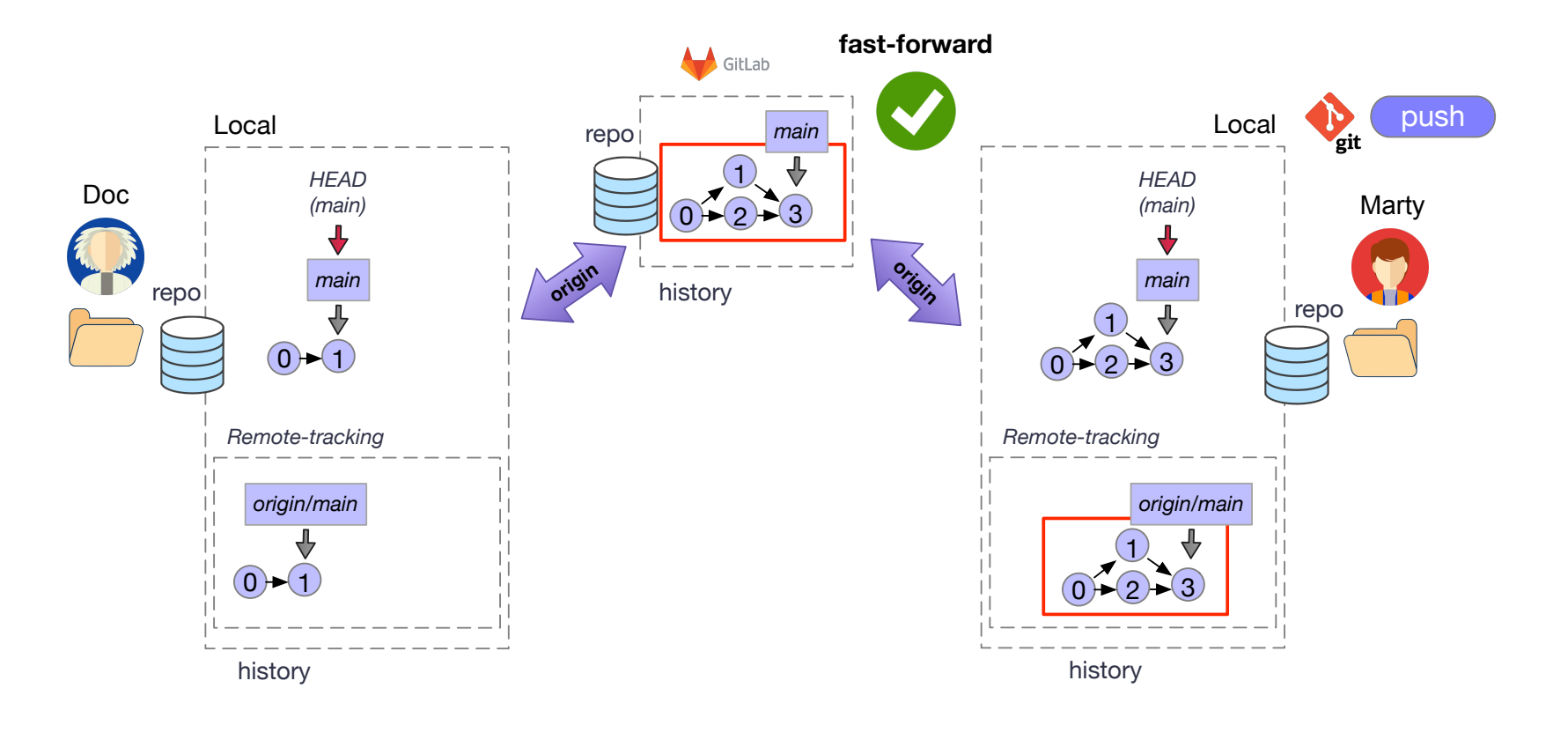

# Synchronisation, suite

La commande git pull, exécutée localement par Doc, enchaine les commandes fetch et merge

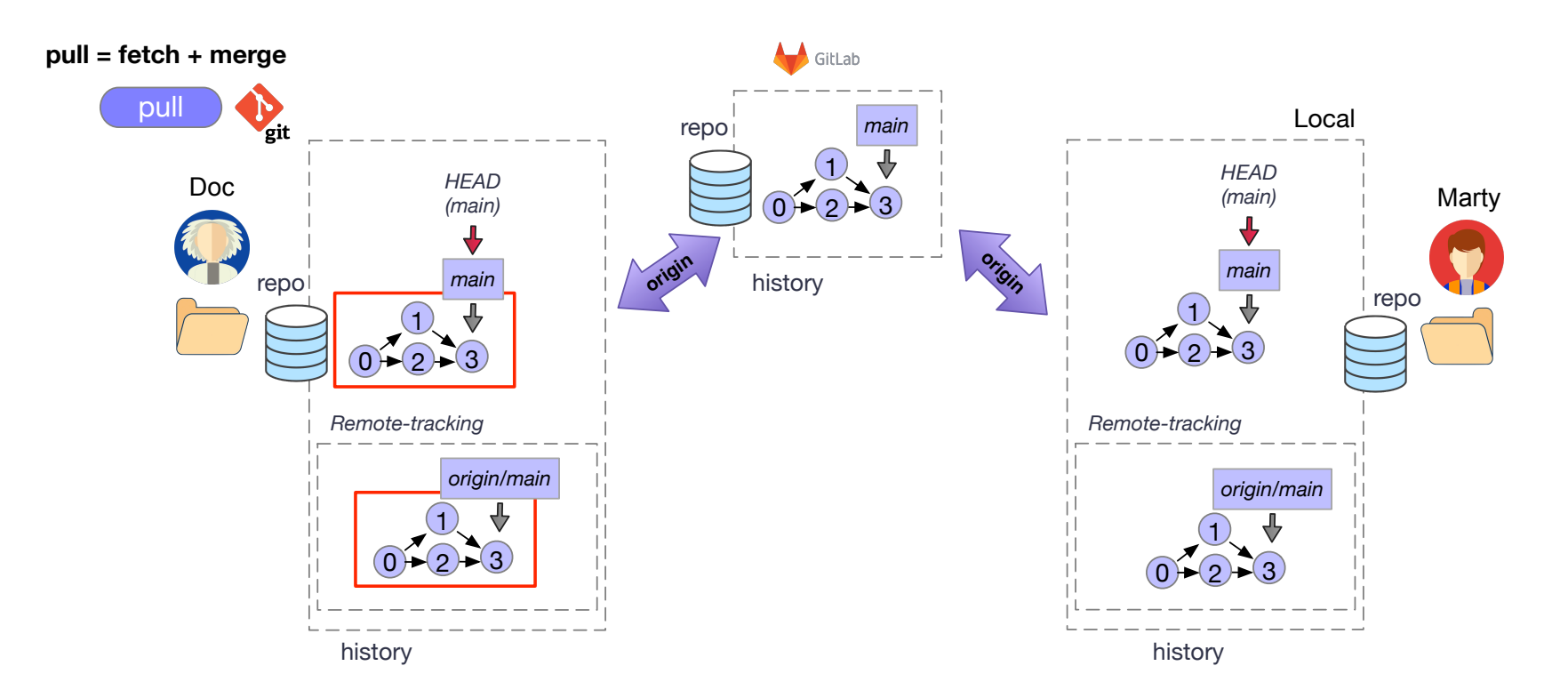

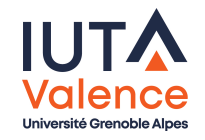

### Publication des branches, suivi, remotes multiples

- La commande git push permet aussi de publier sur un remote les branches créés localement et de mettre en place des branches de surveillance (dans le cas où d'autres développeurs intègrent des commits à la branche)
- La commande git pull permet aussi d'obtenir les branches publi[ées](#page-1-0) [sur](#page-19-0) [u](#page-19-0)n remote et de mettre en place des branches de surveillance
- **Il est possible de configurer plusieurs remotes** pour un même dépôt local et de synchroniser des branches sur les uns ou les autres

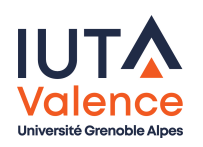

### Et après ?

- Modèles de développement local ou distant
	- git-flow, dépôt distant partagé, dépot distant / forks / merge requests, . . .)
- Automatisation de tâches
	- Hooks, CI/CD, ...

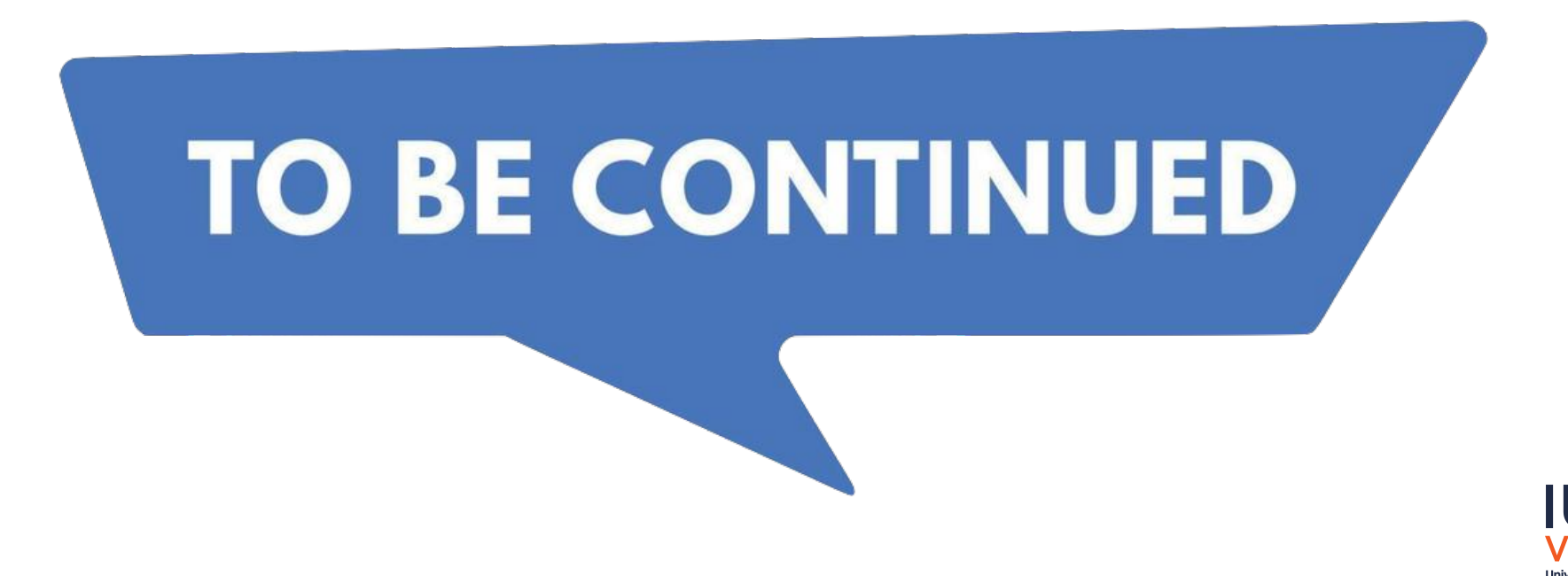

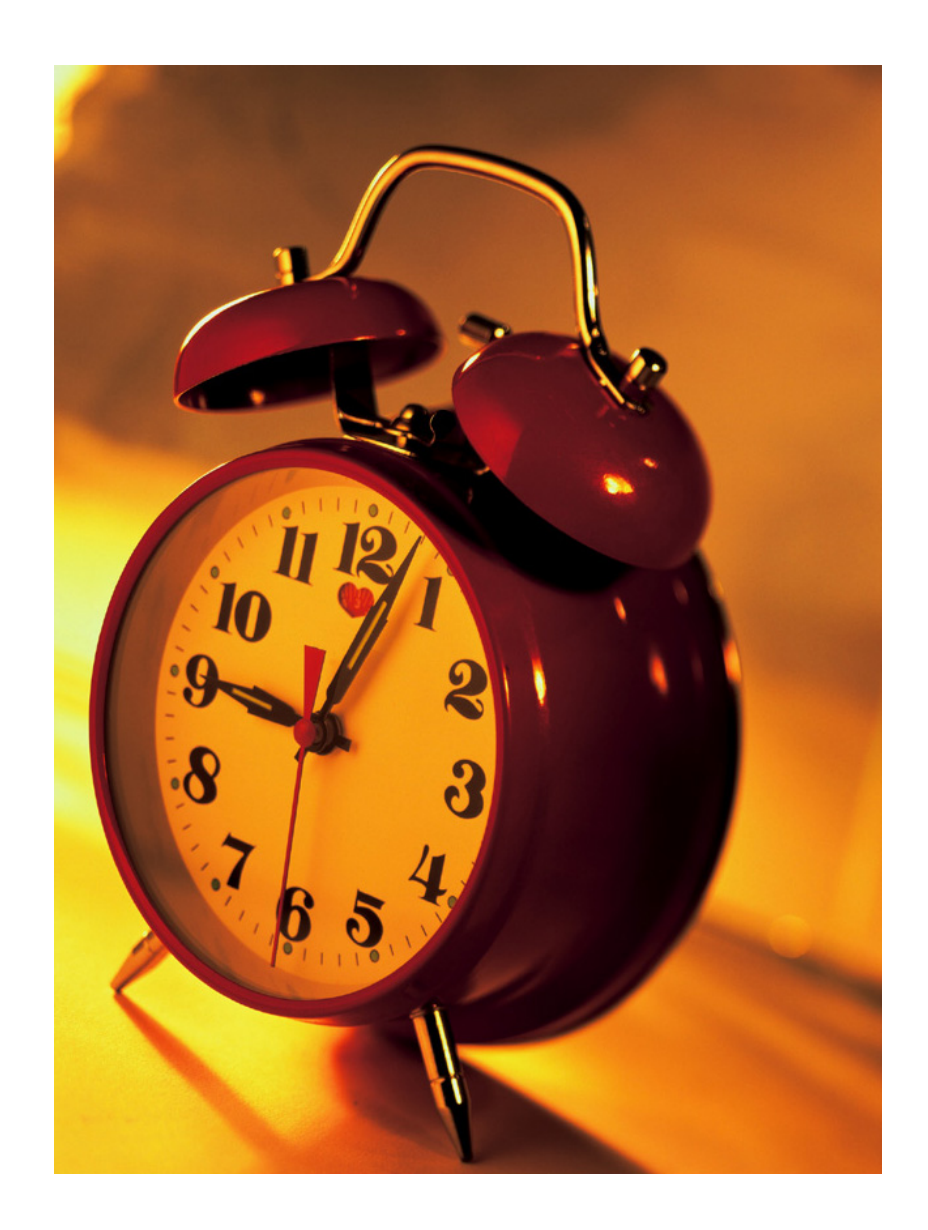

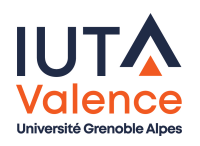